# université **PARIS-SACLAY**

# BiblioHAL

## **SAVE THE DATE**

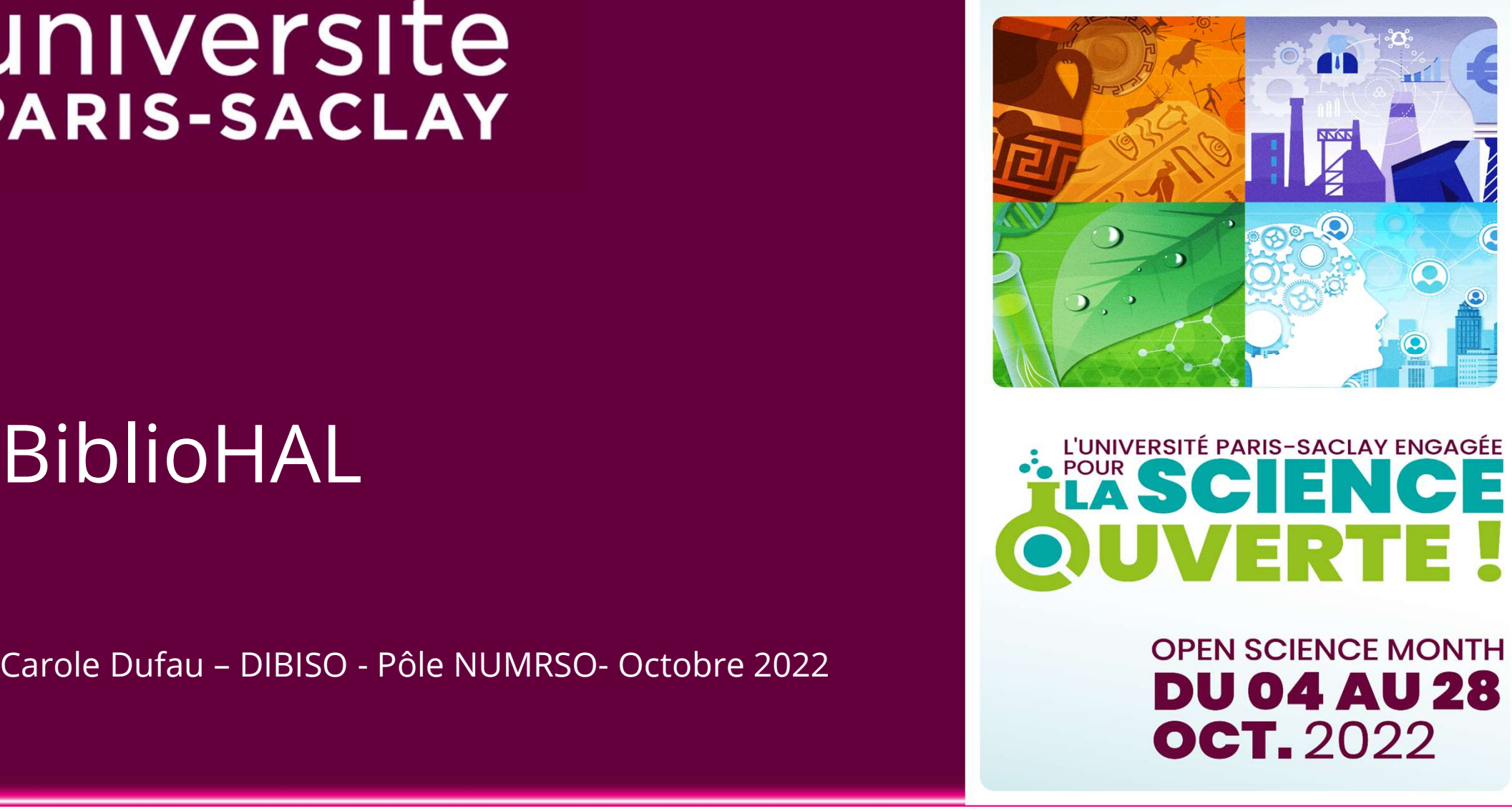

### Contexte : la science ouverte et le "document unique"

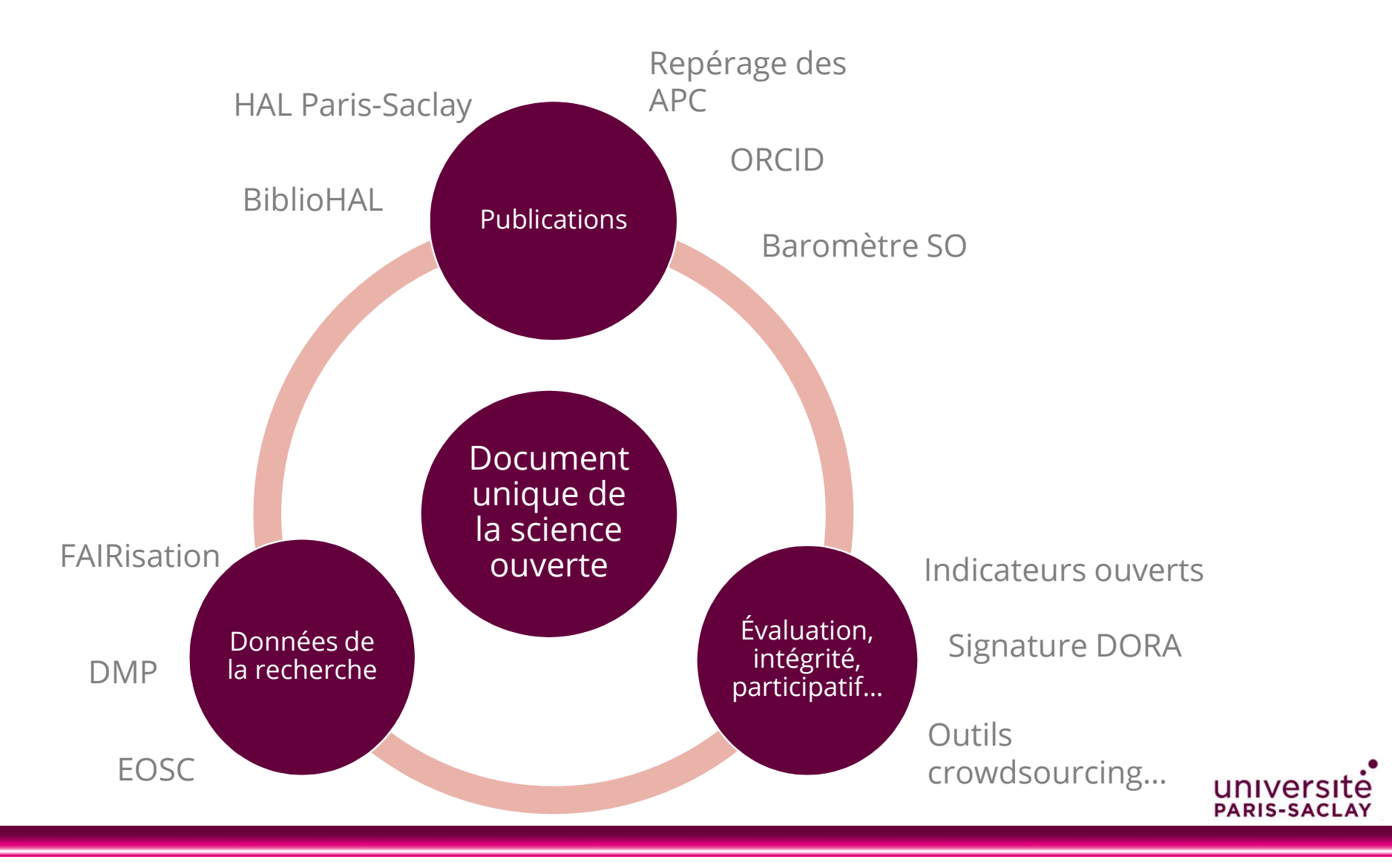

# appréhender le périmètre de recherche

https://bibliolabs.universiteparis-saclay.fr/

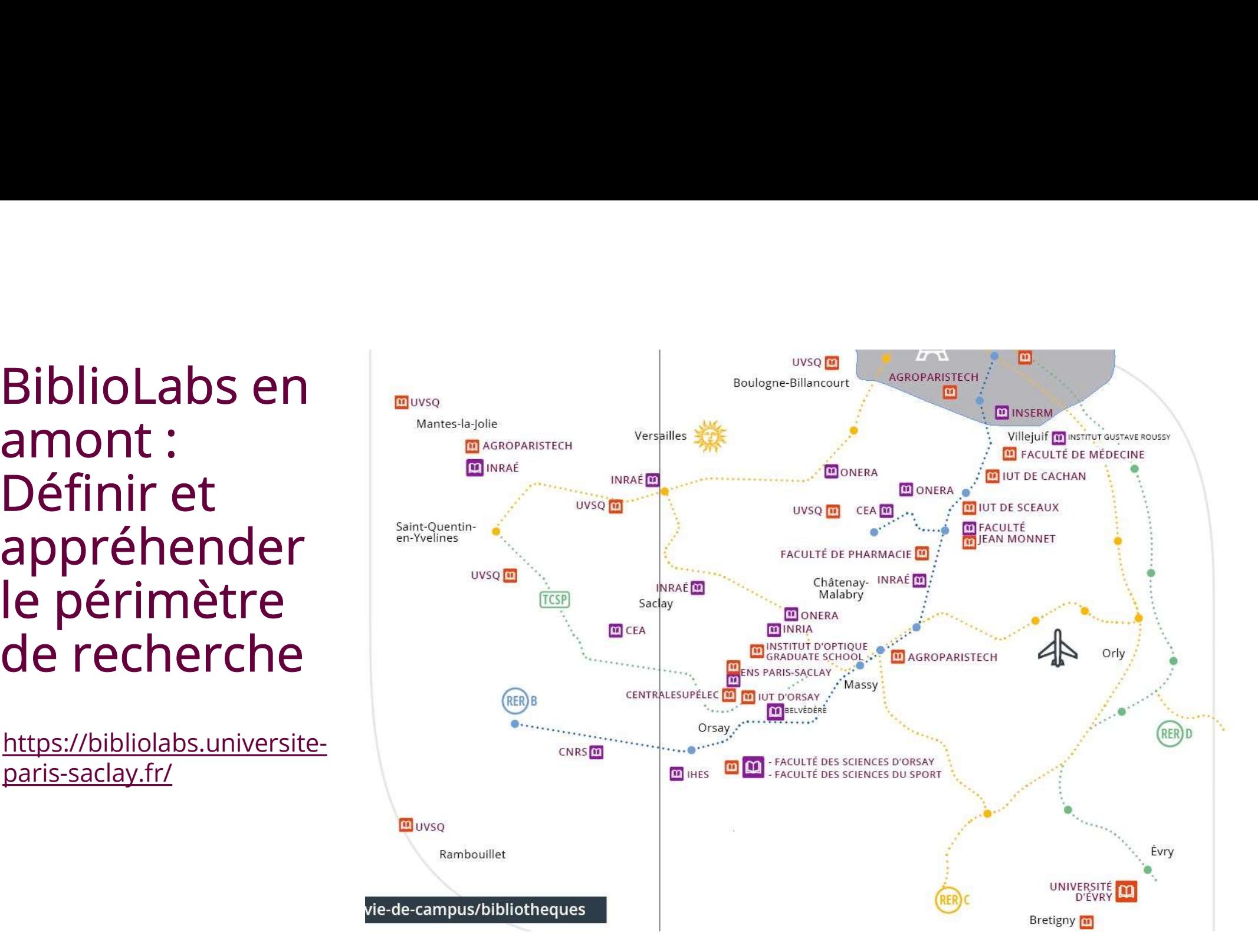

univers **PARIS-SACI** 

## Suivre la production scientifique de l'université

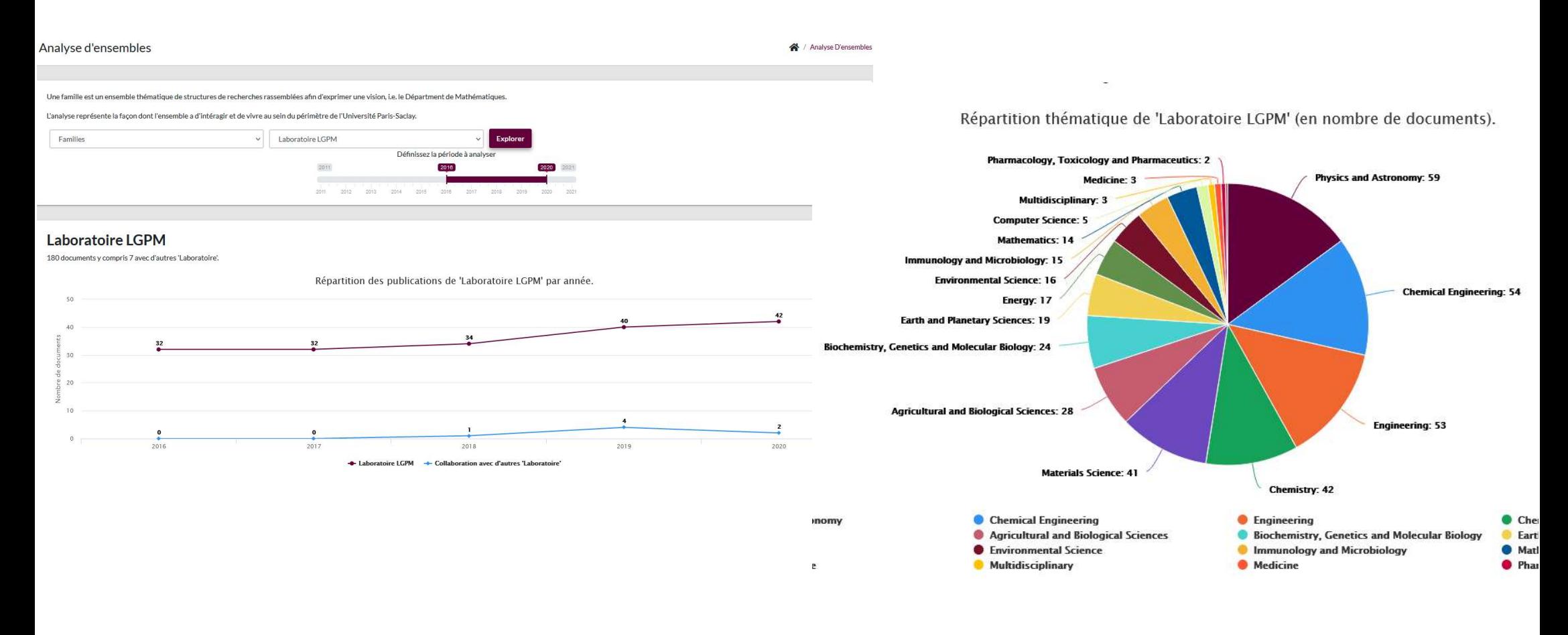

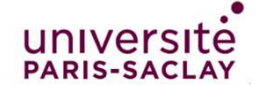

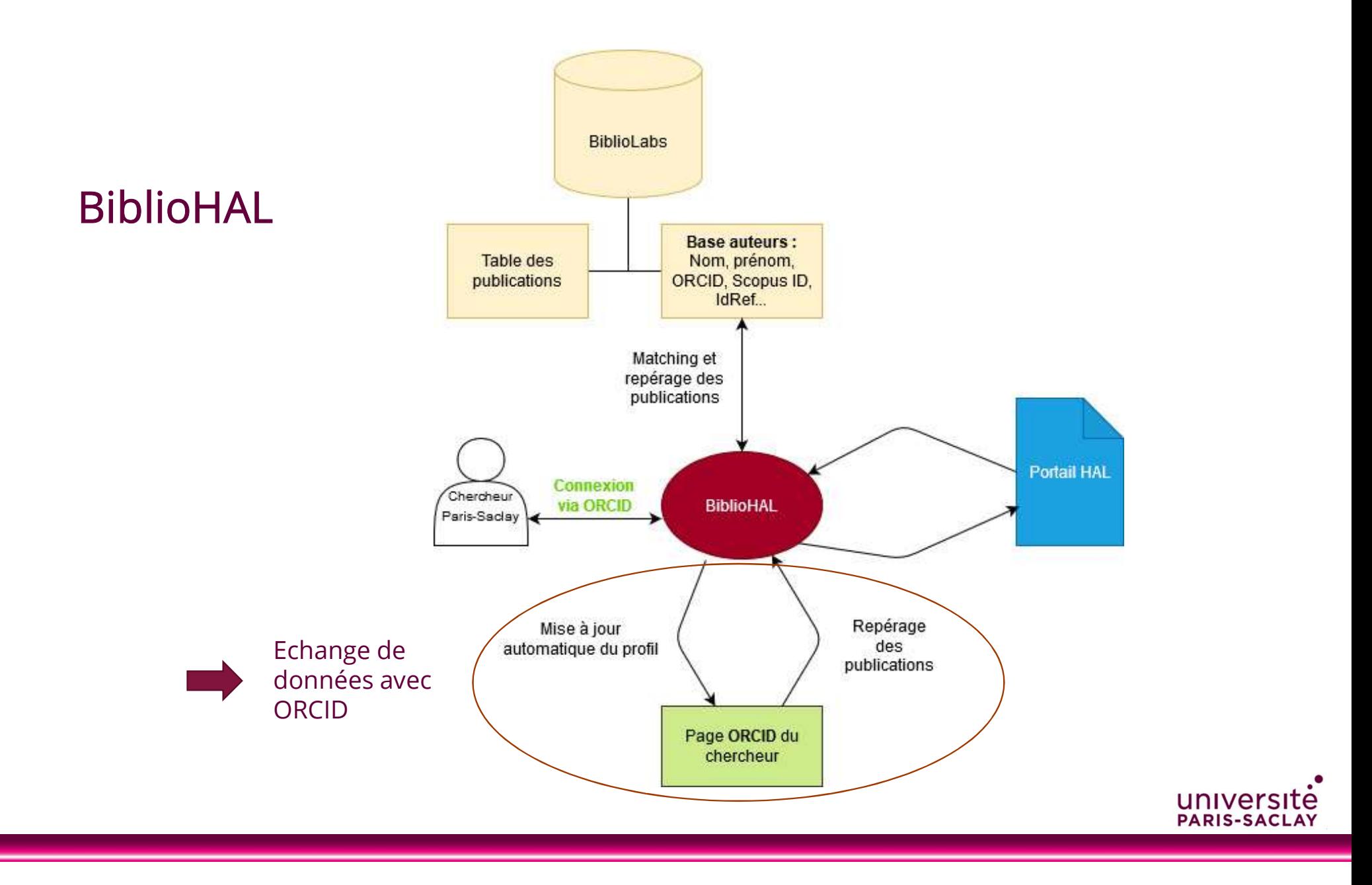

## Les préalables pour le chercheur

Les préalables pour le chercheur<br>1- Avoir un ORCID ou s'en créer un:<br>2- Avoir un ID HAL ou se créer un ID HAL (en plus de Les préalables pour le chercheur<br>1- Avoir un ORCID ou s'en créer un:<br>2- Avoir un ID HAL ou se créer un ID HAL (en plus de son<br>compte Hal !)<br>3- Avoir le texte intégral de ses publications (version auteur) en Les préalables pour le chercheu<br>1- Avoir un ORCID ou s'en créer un:<br>2- Avoir un ID HAL ou se créer un ID HAL (en<br>compte Hal !)<br>3- Avoir le texte intégral de ses publications (v

Les préalables pour le criercrieur<br>1- Avoir un ORClD ou s'en créer un:<br>2- Avoir un ID HAL ou se créer un ID HAL (en plus de son<br>compte Hal !)<br>3- Avoir le texte intégral de ses publications (version auteur) en<br>sa possession sa possession

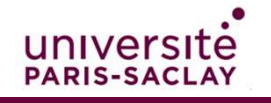

### La connexion

**La connexion<br>1-** La connexion se fait grâce au numéro ORCID.<br>2- Puis indiquer son ID Hal à la 1ere connexion

**La connexion<br>1- La connexion se fait grâce au numéro ORCID.<br>2- Puis indiquer son ID Hal à la 1ere connexion<br>Il faut être chercheur de Paris Saclay pour utiliser toutes les fonctionnalité<br>notamment l'envoi.** Il faut être chercheur de Paris Saclay pour utiliser toutes les fonctionnalités et notamment l'envoi.

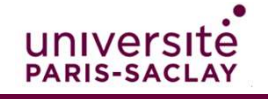

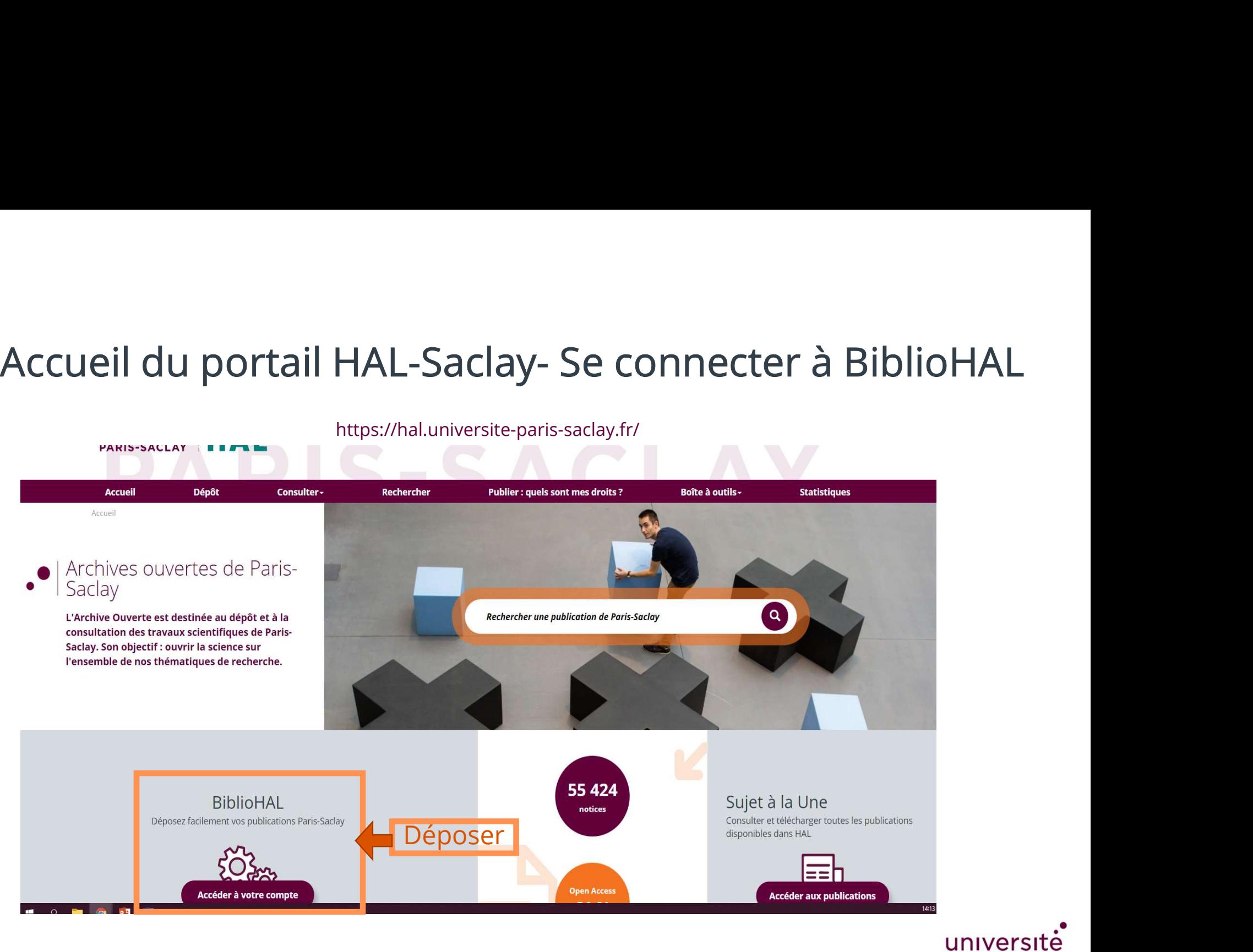

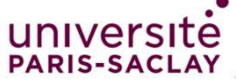

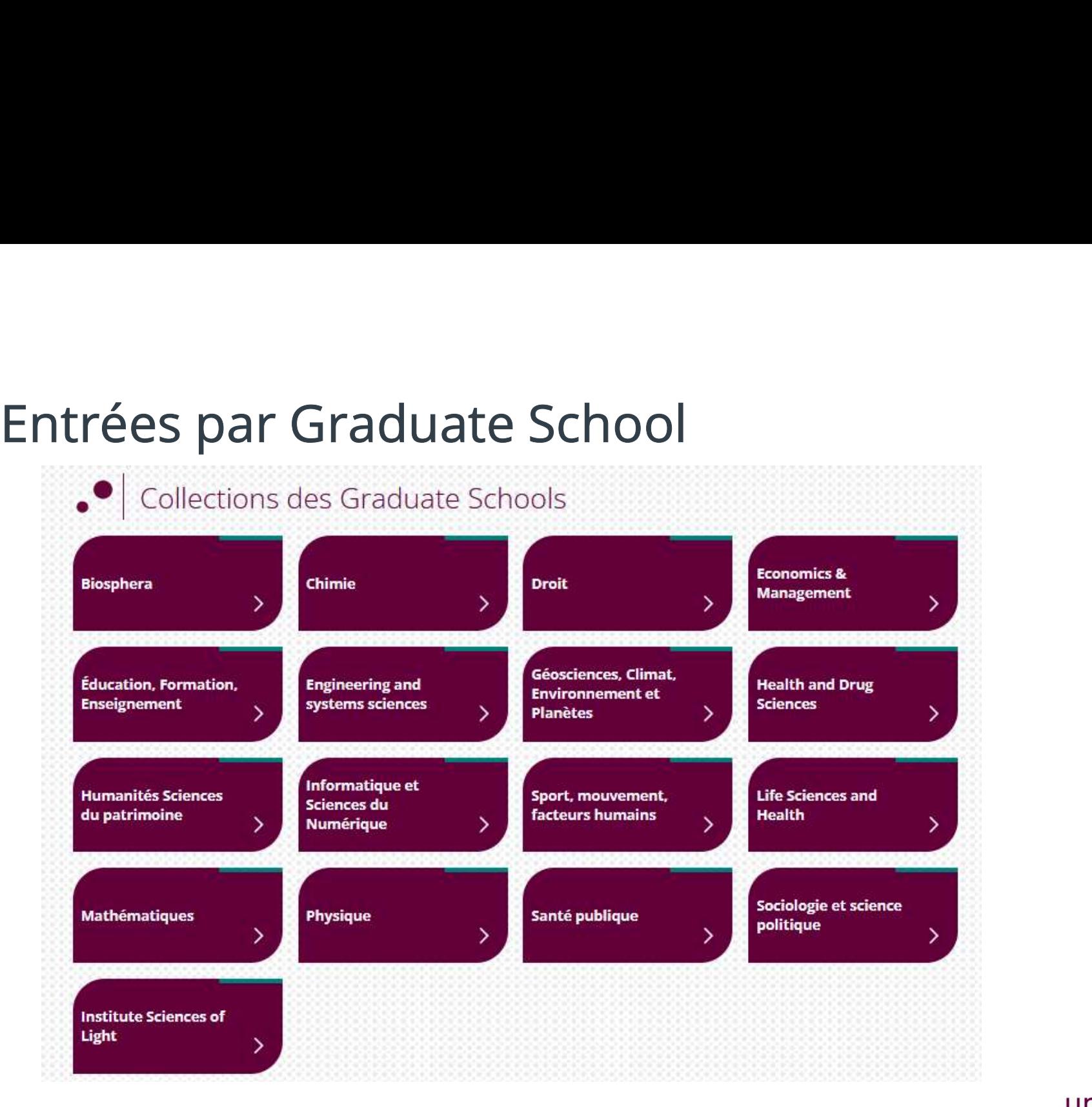

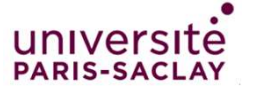

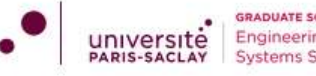

laboratoires de recherche qui explorent et développent les nouvelles façons de concevoir, fabriquer, utiliser et maintenir des systèmes garants des développements écologiques et économiques de nos sociétés. En savoir plus »

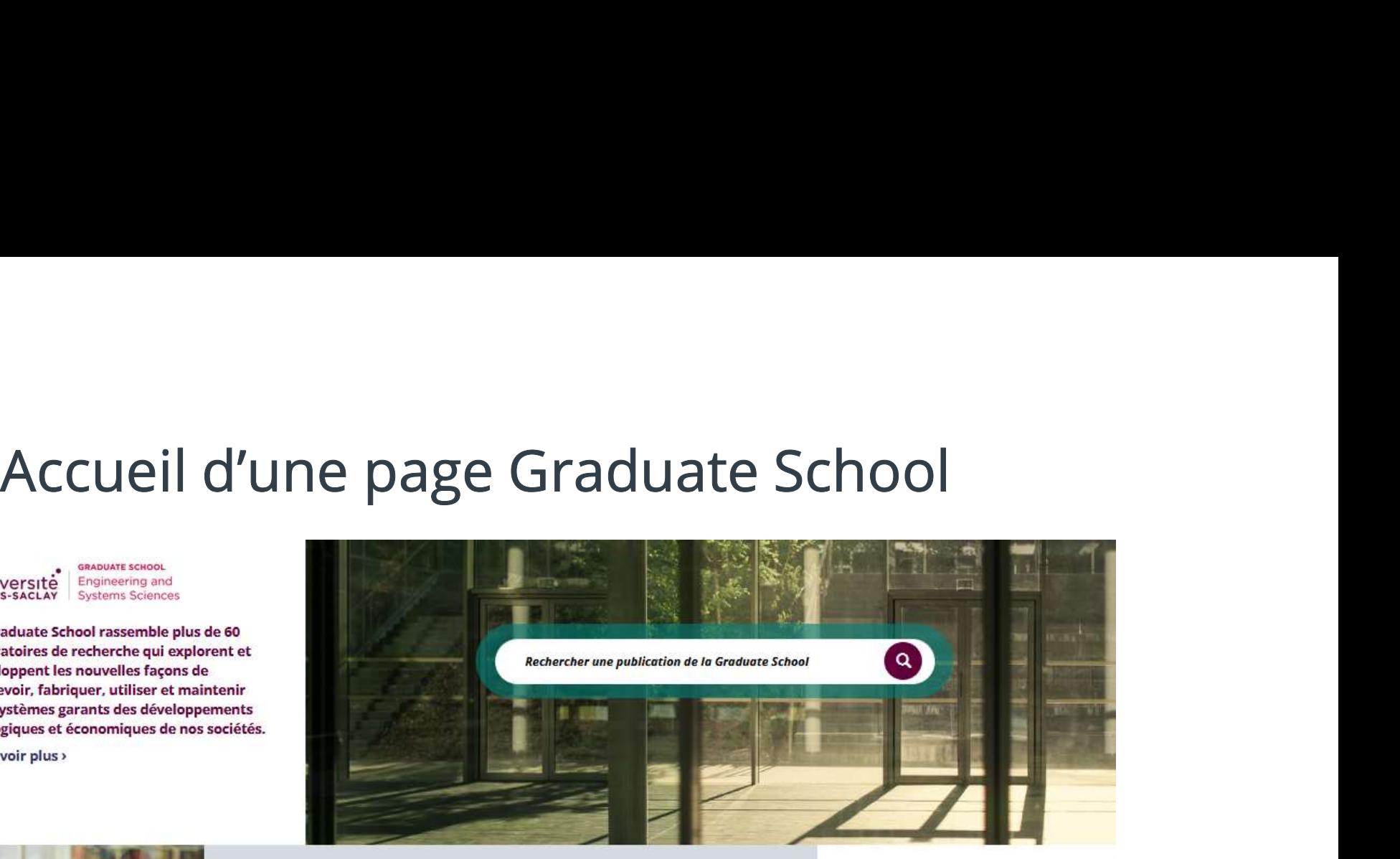

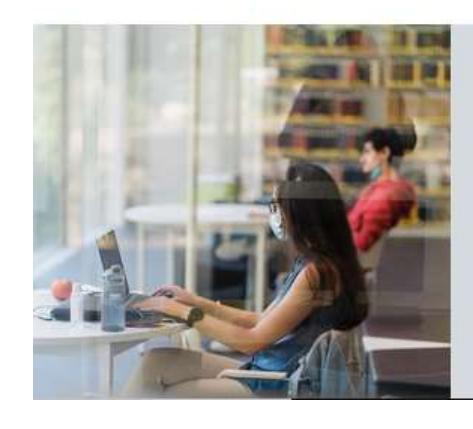

38 997 **BiblioHAL** publications Déposez facilement vos publications Paris-Saclay **Open Access** Accéder à votre compte 65 %

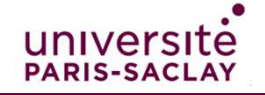

## Accueil d'une collection de laboratoire

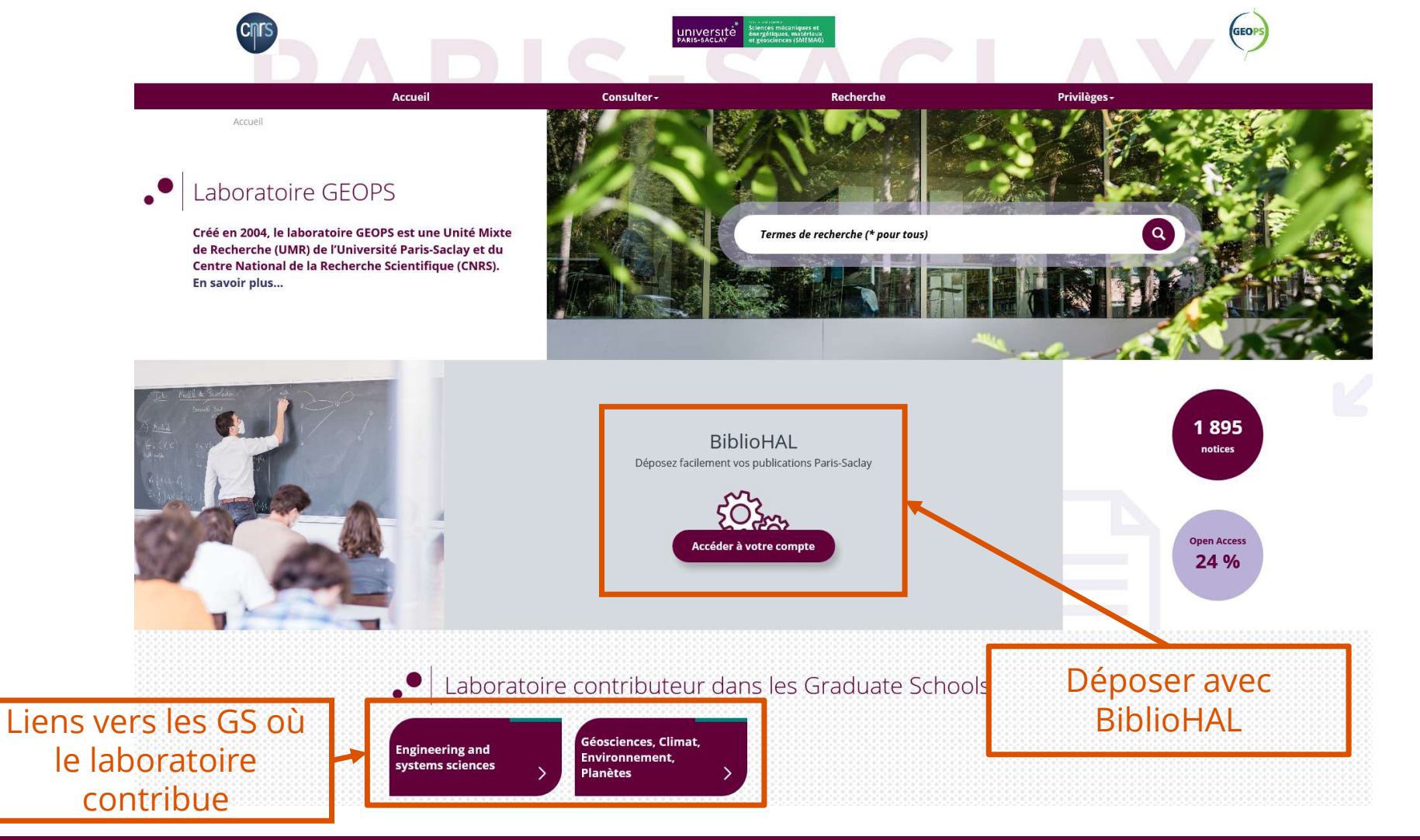

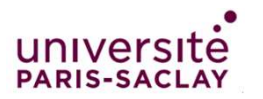

### Lien de connexion à BiblioHAL :

https://bibliolabs.universite-paris-saclay.fr/bibliohal/login-with-orcid

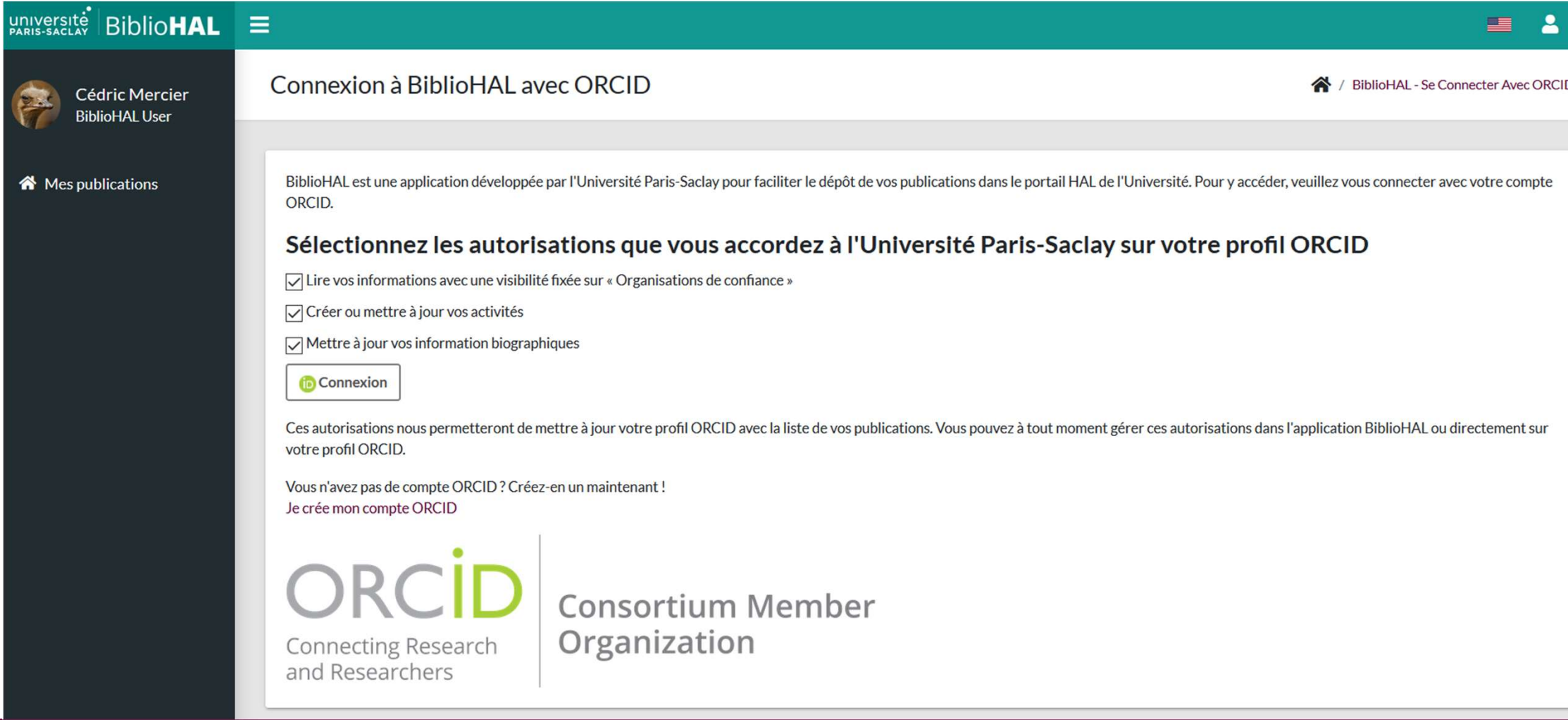

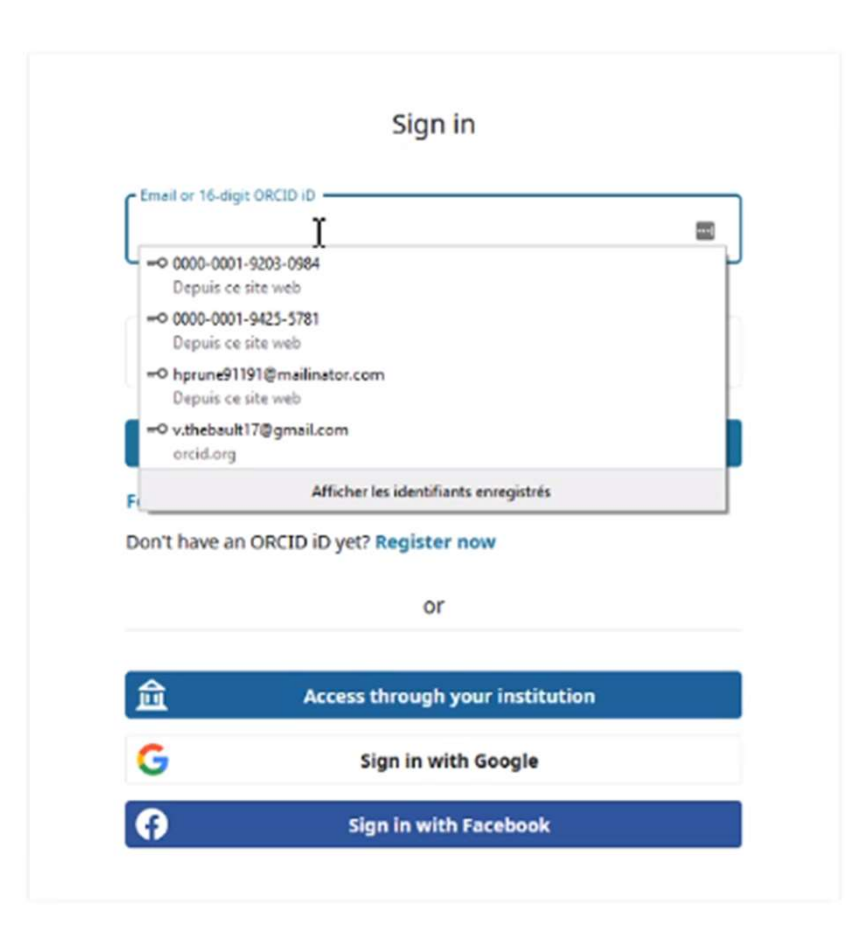

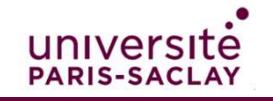

### Enregistrez votre IdHAL

A / BiblioHAL - Enregistrement De L'IdHAL

Mon IdHAL

### **Enregistrer l'IdHAL**

L'idHAL est un identifiant unique géré dans HAL. Afin de verser vos publications sur votre compte Hal, nous avons besoins de connaître votre IdHal. Vous n'avez pas d'idHAL? Connectez-vous à HAL ou créez-vous un compte, puis suivez les indications décrites ici.

Attention : l'idHAL est distinct de votre identifiant de connexion à HAL. L'idHAL est le plus souvent choisi sous cette forme : "prénom-nom". Pour créer un idHAL, vous devez déjà être connu comme auteur dans HAL, c'est à d déposée par vous ou un un co-auteur à rattacher à votre profil.

Comment se créer son idHAL : https://doc.archives-ouvertes.fr/identifiant-auteur-idhal-cv/

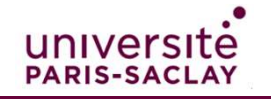

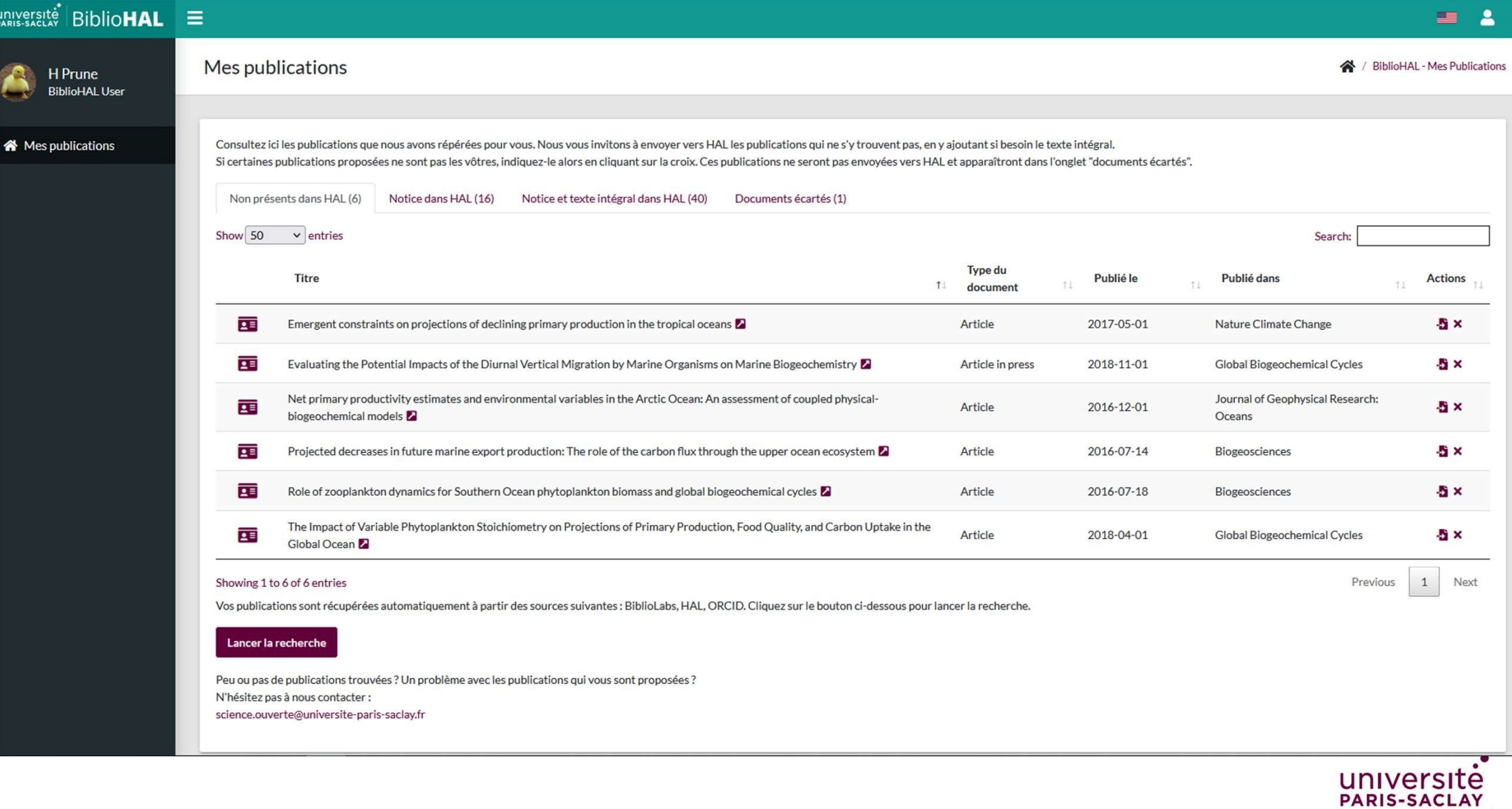

### Cas n°1 : le document n'est pas en Open Access

Envoyer un document dans HAL

/ BiblioHAL / Mes Publications / Envoyer Dans HAL

### Effects of lower trophic level biomass and water temperature on fish communities: A modelling study

### Métadonnées du document

DOI: 10.1016/j.pocean.2016.04.003

Indication liée au statut d'Open Access de la publication : Pas d'Open Access.

Vous pouvez déposer en libre accès tous vos articles dans la version « manuscrit accepté », après accord des éventuels coauteurs et une période d'embargo de 6 mois maximum pour les sciences et techniques et 12 mois pour le sociales, à compter de la mise en ligne de l'article sur le site de l'éditeur. Pour plus d'informations :

https://scienceouverte.couperin.org/la-loi-numerique/ Ou contactez-nous à l'adresse suivante : science.ouverte@universte-paris-saclay.fr

### Dépôt dans HAL

Ajouter le fichier texte intégral de ce document

Parcourir... Aucun fichier sélectionné.

**Envoyer dans HAL** 

Une fois envoyé, votre dépôt sera vérifié selon le circuit de modération de HAL. La mise en ligne de votre fichier prend généralement quelques jours.

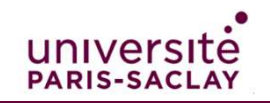

![](_page_16_Picture_1.jpeg)

paramétrer une période d'embargo compléter des métadonnées obligatoires

univer

# Une équipe de référents recherche est à votre service (un référent/labo pour répondre à toutes vos questions)

N'hésitez pas… contactez-nous.

science.ouverte@universite-paris-saclay.fr

![](_page_17_Picture_3.jpeg)